## **Anruf ohne Rücksprache vermitteln (VAP)**

Der Vermittlungsarbeitsplatz dient insbesondere dazu, aktive Gespräche an andere Benutzer zu vermitteln. Dabei haben Sie die folgenden Optionen:

## **[attended transfer:](https://wiki.ucware.com/vaphandbuch/transfer_attended)**

In diesem Fall halten Sie zunächst Rücksprache mit dem Zielkontakt. Auf diese Weise können Sie sicherstellen, dass eine Vermittlung möglich und erwünscht ist.

**blind transfer:**

**IlCware Switchboard** 

In diesem Fall leiten Sie den Anrufer ohne vorherige Rücksprache zum Vermittlungsziel weiter. Wenn der Kontakt nicht erreichbar ist, wird der Anruf beendet.

In diesem Artikel erfahren Sie, wie Sie Anrufe **ohne** Rücksprache vermitteln.

 $\mathbf{A}$ 

Cord Cudlet

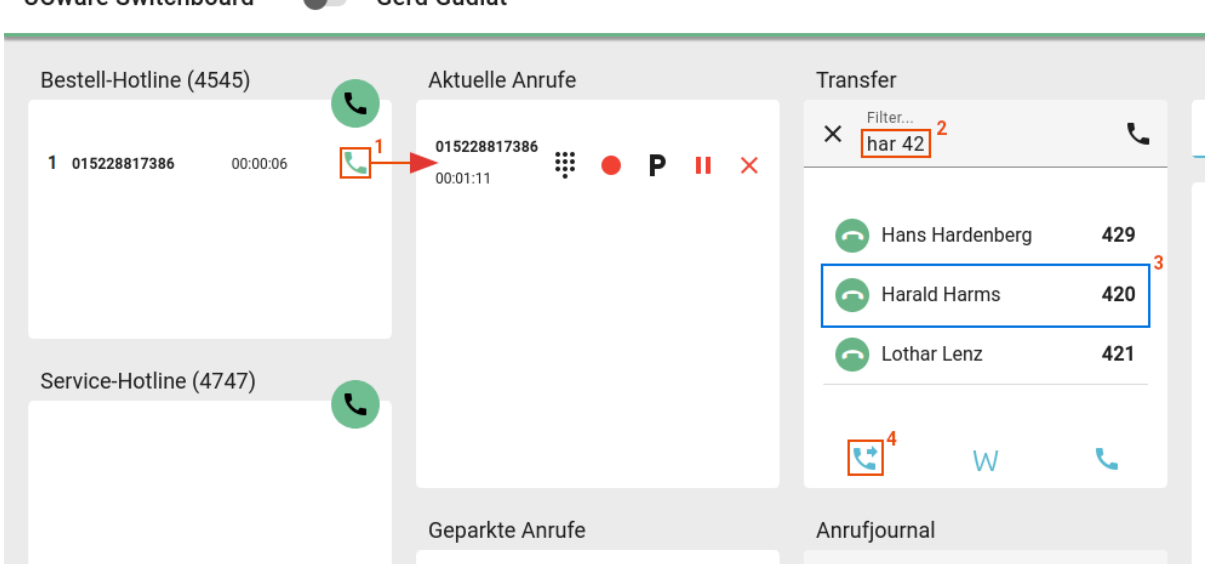

Gehen Sie dazu wie folgt vor:

- 1. [Nehmen Sie einen Anruf an.](https://wiki.ucware.com/vaphandbuch/hauptseite/rufannahme/sitemap)
- 2. Drücken Sie F5 oder klicken Sie unter **Transfer** ins Eingabefeld.
- 3. Führen Sie **einen** der folgenden Schritte aus:
	- Geben Sie die Durchwahl des Vermittlungsziels ein.
	- Geben Sie einen Namens- oder Nummernbestandteil des Vermittlungsziels ein. Wählen Sie danach mit ↑ ↓ und Enter den passenden Suchtreffer aus.
- 4. Drücken Sie Enter oder klicken Sie auf  $\frac{\times}{\times}$

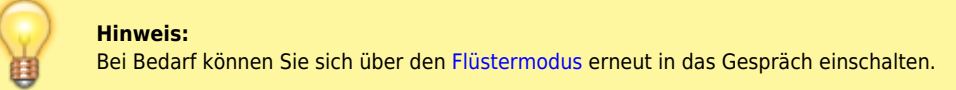

From: <https://wiki.ucware.com/> - **UCware-Dokumentation**

Permanent link: **[https://wiki.ucware.com/vaphandbuch/transfer\\_blind?rev=1679150881](https://wiki.ucware.com/vaphandbuch/transfer_blind?rev=1679150881)**

Last update: **18.03.2023 14:48**